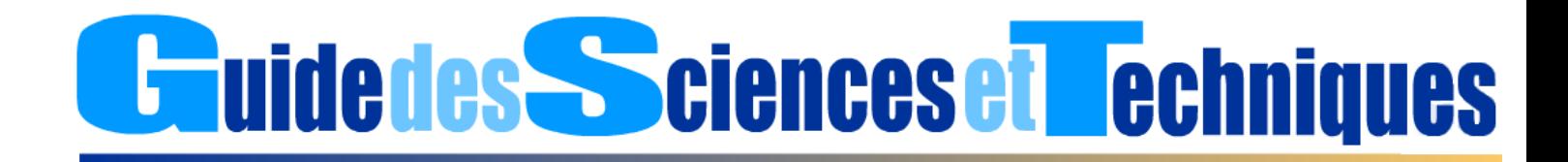

### *Une pédagogie interactive au service des Enseignants et des Apprenants*

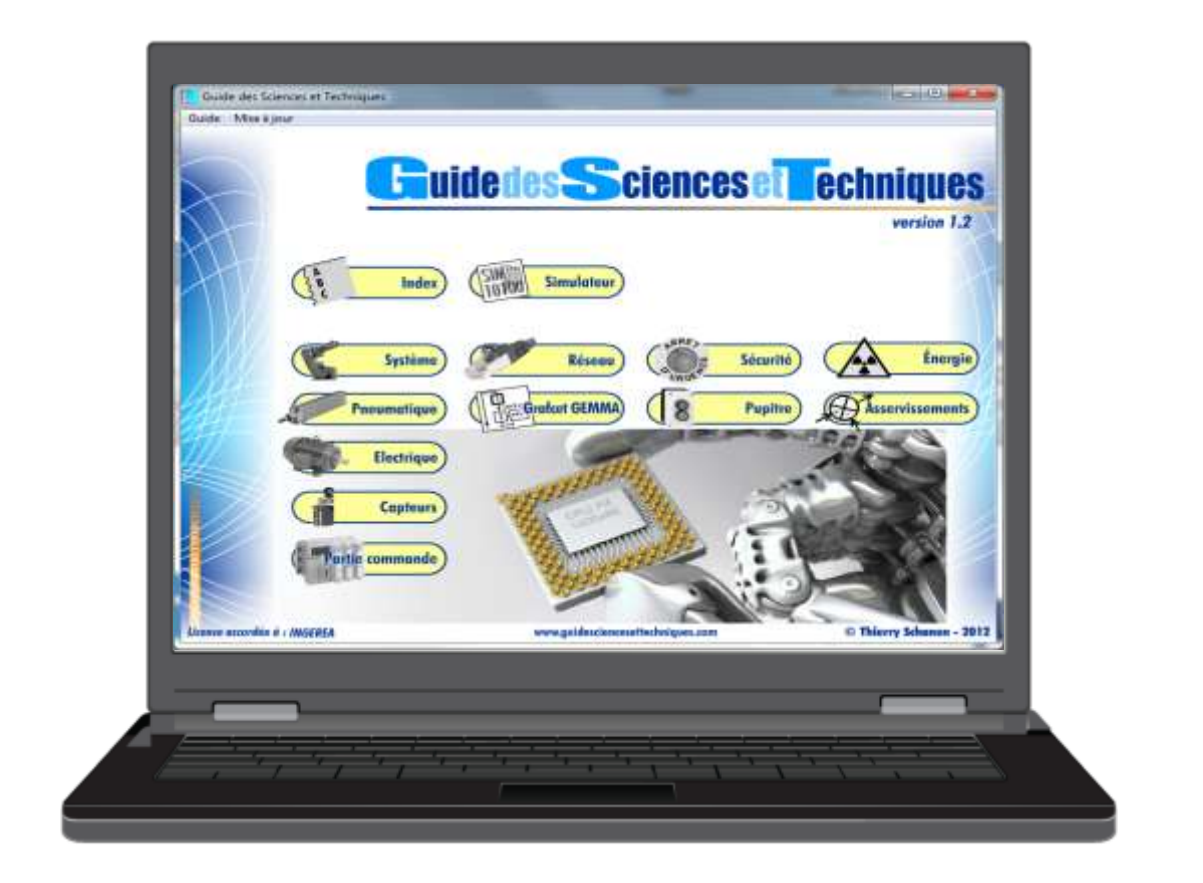

## **INGEREA**

88 avenue des Ternes 75017 PARIS Tél. : 01 77 75 97 36 - Fax : 01 72 33 54 47 E-Mail : produits@ingerea.com Site Internet : [www.ingerea.com](http://www.ingerea.com/)

# **Unidedes Scienceset Echniques**

### Une famille d'outils unique au service de l'Enseignement Technologique et Professionnel CONCEPT NOVATEUR QUI A FAIT SES PREUVES

Successeur du **Guide des Automatismes** qui équipe près de 800 établissements en France et à l'étranger qu'il remplace désormais, le **Guide des Sciences et Techniques** constitue une ressource documentaire pluri-technologique pour les élèves en situation de TP ou d'auto apprentissage, un support de cours à vidéo-projeter pour l'enseignant ou encore base de connaissances consultable sur le réseau pédagogique dédié aux **Sciences et Techniques Industrielles** et dont le contenu pédagogique est étendu à de nouvelles technologies telles que l'**étude des réseaux**, l'**efficacité énergétique**, les **asservissements**, ceci en phase avec les évolutions des nouveaux programmes de formation.

Grâce à son contenu très complet, ses outils de simulation et exercices d'accompagnement intégrés, ses animations, son interactivité et la qualité de son ergonomie, le **Guide des Sciences et Techniques** accompagne de façon idéale les séquences de cours, de TP et remplace avantageusement la plupart des documents techniques sur support papier.

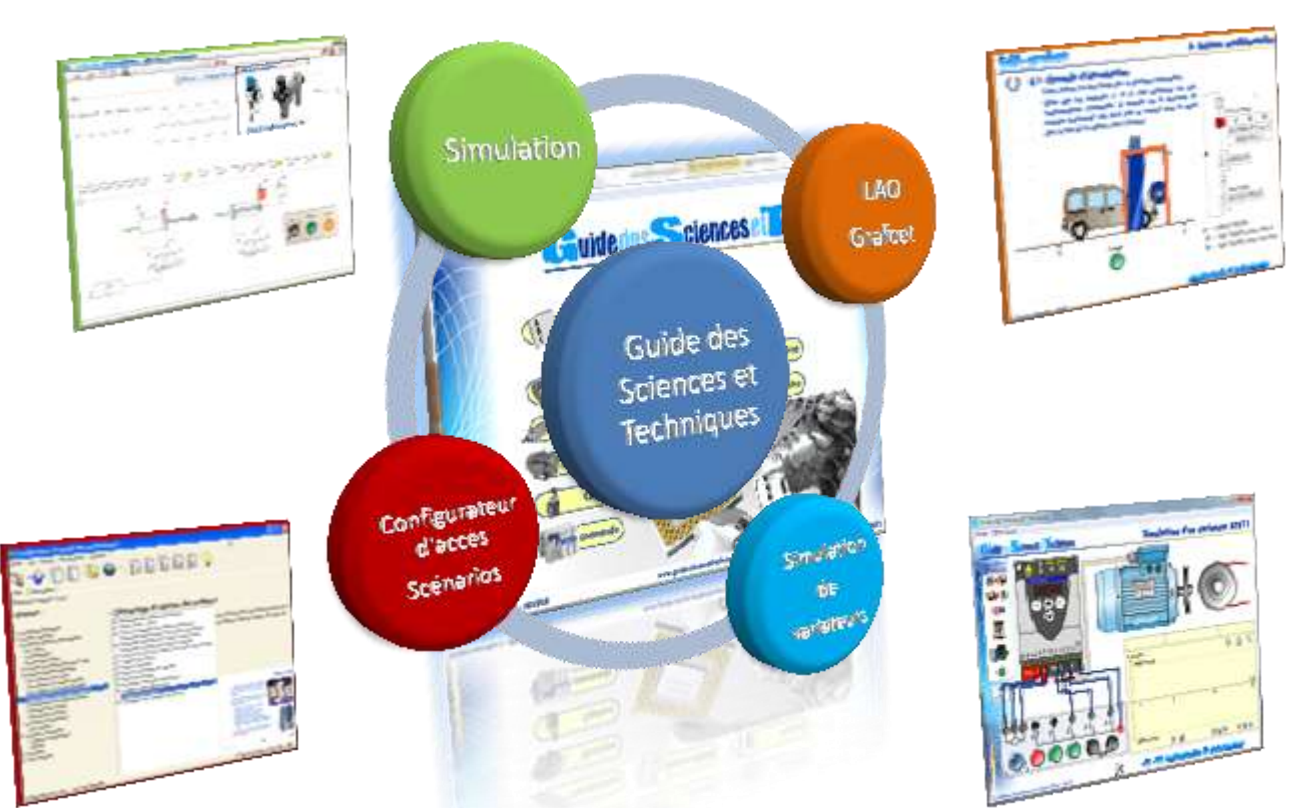

#### CONVIENT A DE NOMBREUSES FORMATIONS

Le **Guide des Sciences et Techniques** répond aux besoins de tous les niveaux de formations techniques et professionnelles.

#### Formations Initiales

- Bac S Si
- Spécialité ISN du Bac S
- Bac STI 2D
- Bac Pro MEI
- Bac Pro PSPA
- BTS CRSA, Electrotechnique, Maintenance Industrielle
- IUT GM, GEII, Licences Pro
- Ecoles d'Ingénieurs, Universités

Formation continue, apprentissage

- AFPA
- AFPI
- CFA
- CFAI
- GRETA

#### LICENCE ETABLISSEMENT

Disponible en **Licence établissement**, le **Guide des Sciences et Techniques** peut être installé de manière illimitée sur un même site. Il est également très **facilement utilisable en réseau**. Consultable par les apprenants en respectant leur rythme d'apprentissage, il favorise ainsi l'enseignement individualisé et l'auto-apprentissage.

#### IMAGES ANIMEES INTERACTIVES

Les différentes pages qui constituent le **Guide des Sciences et Techniques** sont constituées de très nombreuses **photos**, **images** et **animations**, la plupart interactives, qui facilitent l'étude des phénomènes physiques et favorisent l'apprentissage des différentes technologies abordées.

 $\boxtimes$  + de 1030 pages à consulter  $\boxtimes$  + de 1294 photos et illustrations 474 animations 26 exercices

# **Guidedes Sciences et Echniques**

#### BARRE DE NAVIGATION

La barre de navigation offre la possibilité de se déplacer très facilement à l'intérieur du Guide (*page suivante*, *page précédente*), d'atteindre l'index ou encore de revenir à la page d'accueil (*sommaire*).

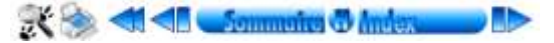

#### HISTORIQUE & INDEX ALPHABÉTIQUE

Grâce à l'**historique** des consultations, le parcours de l'utilisateur est enregistré ce qui lui permet, à tout moment et instantanément, de revenir sur l'une des pages déjà consultées.

L'**index alphabétique** permet à l'utilisateur d'accéder directement à toutes les pages du Guide. Un **mode aperçu intégré** facilite la sélection.

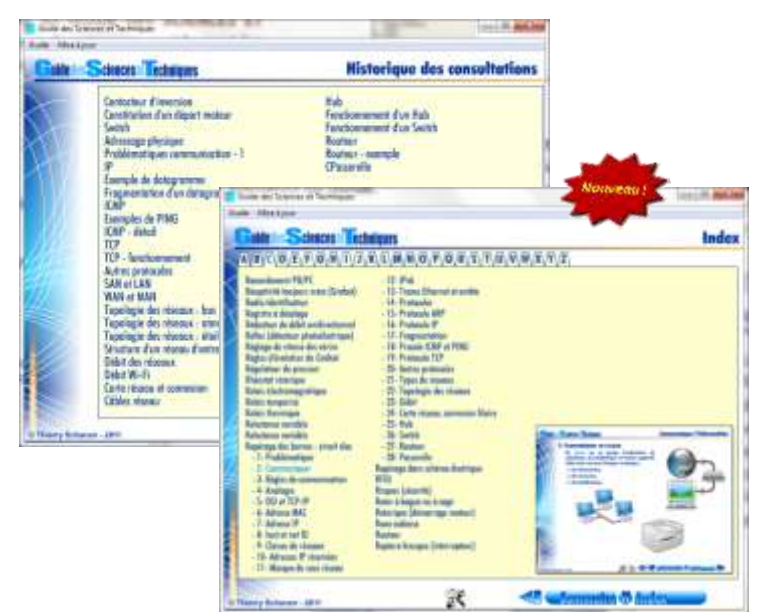

#### MOTEUR DE RECHERCHE

Le moteur de recherche intégré au **GUIDE des SCIENCES ET TECHNIQUES** permet à l'utilisateur de retrouver rapidement les ressources associées à un ou une combinaison de mots.

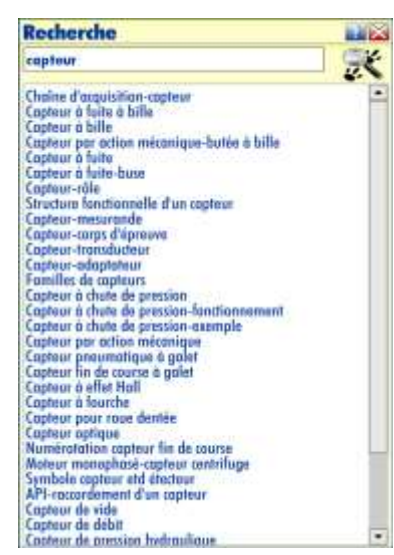

fonctionnalité autorise l'impression des pages consultées dès l'apparition de l'icône Imprimer la page d'impression à l'écran.

FONCTION D'IMPRESSION

#### CONFIGURATEUR D'ACCÈS ET DE SCÉNARIOS

Accessible par une combinaison de touche, afin d'éviter à un élève d'imprimer n'importe quelle page sur un simple clic, cette

Le configurateur du Guide des Sciences et Techniques offre au formateur la possibilité d'autoriser ou non l'accès aux différentes pages utiles à l'élève. Il permet également de visualiser et d'éditer la configuration en cours localement ou sur un poste distant connecté en réseau et d'affecter des configurations favorites à des boutons. Un *mode aperçu* facilite la sélection des pages à consulter. Un dispositif de mot de passe sécurise l'accès au configurateur.

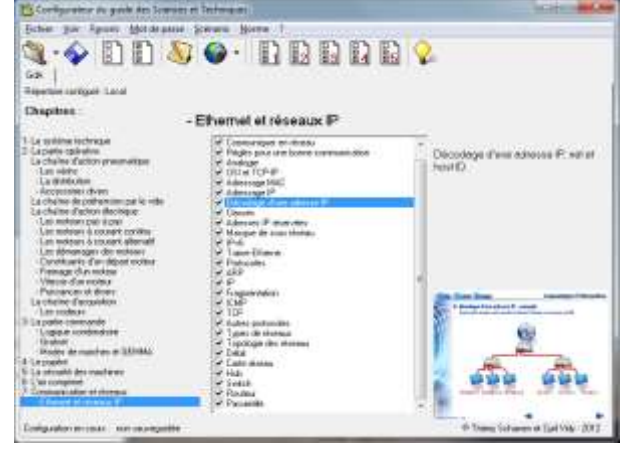

L'enseignant peut créer des *scénarios* en sélectionnant les pages à consulter et l'ordre de lecture. L'éditeur de scénario dispose de toutes les fonctionnalités pour simplifier au maximum le travail de création : ordre des pages modifiable à tout moment, reprise et modification d'un scénario, test directement depuis l'éditeur.

Il est également possible de créer une liste de scénarios prédéfinis qui seront sélectionnables dans la fenêtre *Scénarios.*

Une fois le scénario sauvegardé sur le serveur ou sur le poste de l'élève, celui-ci peut alors le charger en utilisant la commande «CTRL» + «S». A tout instant, il peut revenir au mode de navigation habituel pour consulter une autre page puis revenir au scénario et poursuivre la consultation à l'endroit où il l'avait quittée.

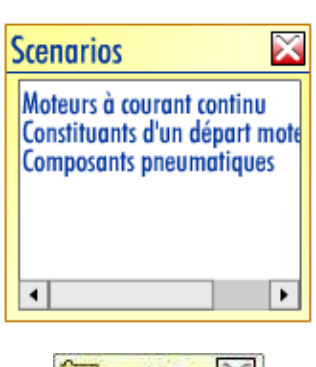

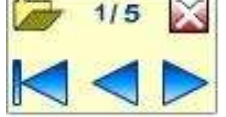

#### CONFIGURATION MATÉRIELLE REQUISE

- PC avec MS Windows 7, 8, 10, 11
- 512 Mo de RAM et espace disque 200 Mo

# **Eduidedes Sciences et Echniques**

#### SIMULATEURS DE VARIATEURS DE VITESSE

En complément des pages sur la variation de vitesse des moteurs électriques, **3 ateliers de simulation de variateurs de vitesse industriels,** basés sur le fonctionnement des appareils Schneider Electric **Altivar 11** et **Altivar 31**, offrent la possibilité de réaliser différents types de câblages et de tester les différents modes de commandes (2C, 3C, consigne analogique, plusieurs vitesse…).

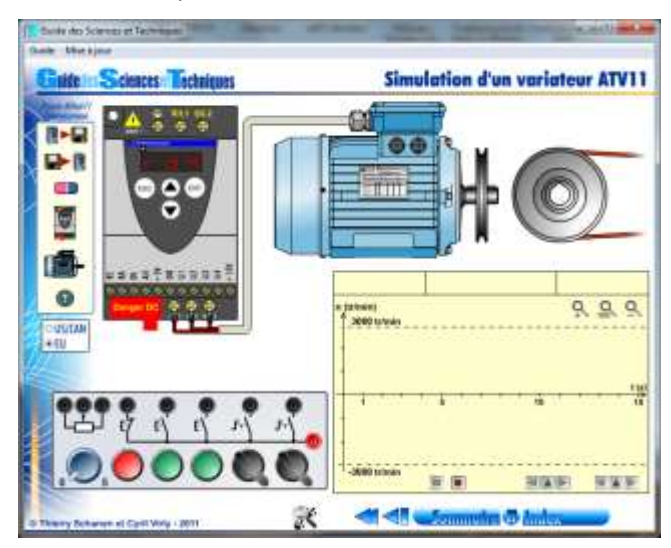

L'ensemble de la navigation dans les menus des variateurs est accessible. L'étudiant peut fixer les paramètres et contrôler la justesse de ses réglages grâce au **grapheur intégré** muni de curseurs simplifiant les mesures.

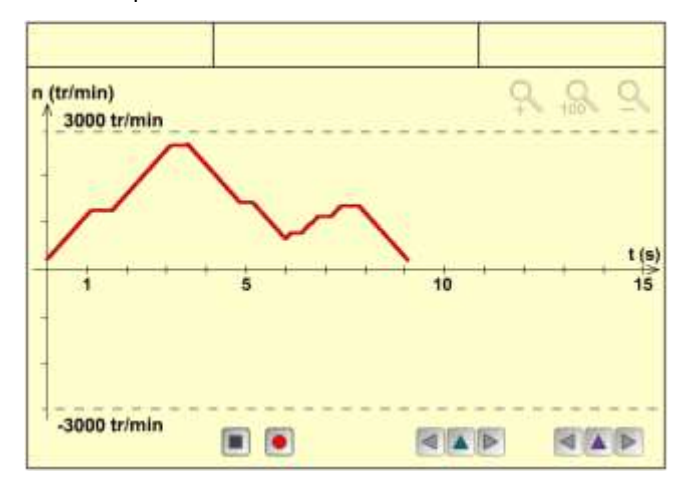

Une barre d'outils offre à l'utilisateur la possibilité de sauvegarder ou de charger le réglage du variateur et de sélectionner un type de variateur et de moteur parmi un large choix proposé.

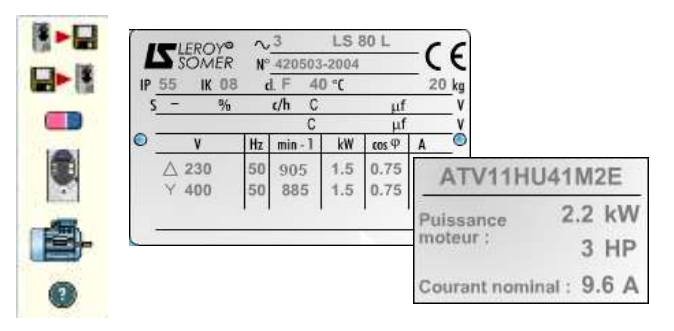

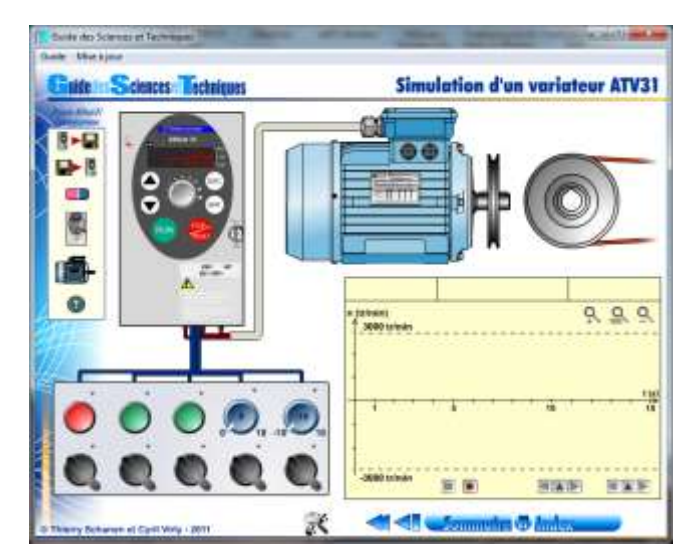

Une aide en ligne ainsi que le mode d'emploi complet des variateurs sont fournis et directement accessible depuis la barre d'outils du simulateur.

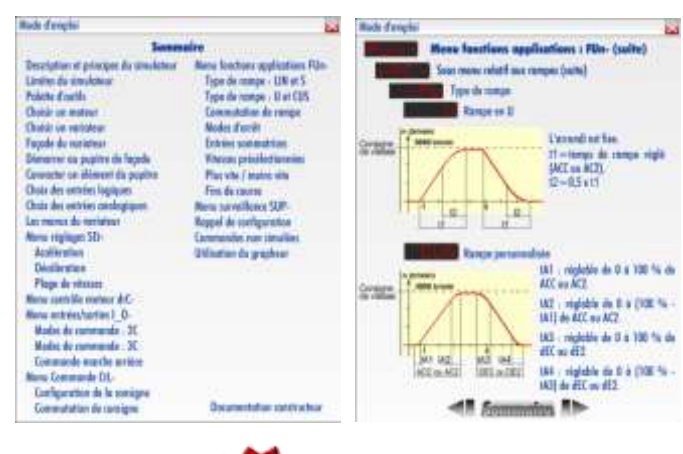

**EXERCICES** 

Le GUIDE des SCIENCES ET TECHNIQUES propose plusieurs exercices interactifs qui permettent aux élèves de valider les connaissances acquises.

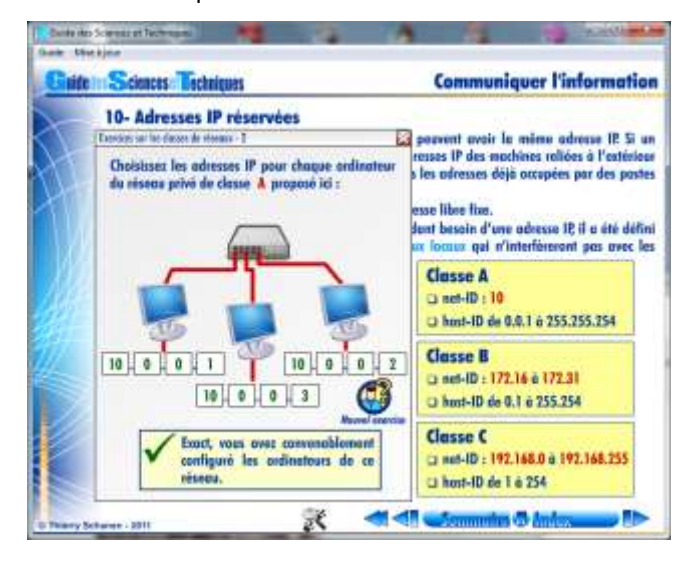

# **Example: Second Constant Constitution Constant Constant Constant Constitution Constant Constitution Constant Co**

## Module d'extension GdA-GRAFCET V2

Le module *GdA-GRAFCET*, fourni avec le **Guide des Sciences et Techniques,** est un cours complet qui constitue un outil autonome d'*initiation aux automatismes séquentiels* et sur le *GRAFCET*. Il pose les éléments de vocabulaire et permet d'aborder de manière progressive et interactive tous les fondamentaux de cette partie de l'enseignement des automatismes.

S'il convient tout particulièrement aux filières de formations initiales ou l'automatisme est enseigné (Bac Pro MEI, BTS CRSA, BTS Electrotech, etc …), il a toute sa place comme outil de mise à niveau en formation continue.

**Nombre d'installations illimité (***licence établissement***)**

- **151 pages de cours et d'exercices**
- **40 exercices différents de difficulté croissante**
- **62 animations**
- **180 illustrations et photos**
- **Test final de connaissance**
- **Affichage et impression des scores**

La progression est décomposée en **12 chapitres** :

- *1 - Introduction aux automatismes séquentiels*
- *2 - Grafcet à séquence unique*
- *3 - Grafcet à aiguillage exclusif*
- *4 - Séquences simultanées*
- *5 - Temporisations*
- *6 - Actions conditionnelles*
- *7 - Actions maintenues*
- *8 - Exercice de synthèse*
- *9 - Le grand test*
- *10 - Compteur et variables numériques*
- *11 - Macro-étapes*
- *12 - Grafcets synchronisés*

L'étudiant s'enregistre avant de débuter la consultation. Il peut ainsi reprendre son travail à tout moment. Chaque élève travaille à son rythme et les résultats de sa consultation sont sauvegardés.

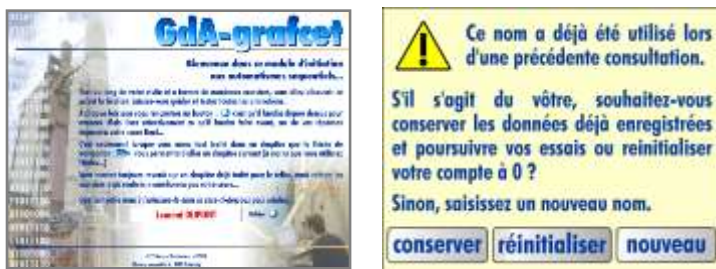

Un écran récapitulatif donne accès au score de l'élève et permet de

l'imprimer. L'enseignant peut ainsi vérifier, à tout moment, l'état d'avancement de l'apprenant et savoir en combien de tentatives celui-ci à réussi un exercice.

Un index permet d'accéder à l'ensemble des pages de cours et des exercices associés à chacun des chapitres.

Grâce à un **test final** proposé en fin de parcours, qui illustre l'ensemble des contenus abordés dans le logiciel, l'élève a la possibilité de contrôler ses connaissances.

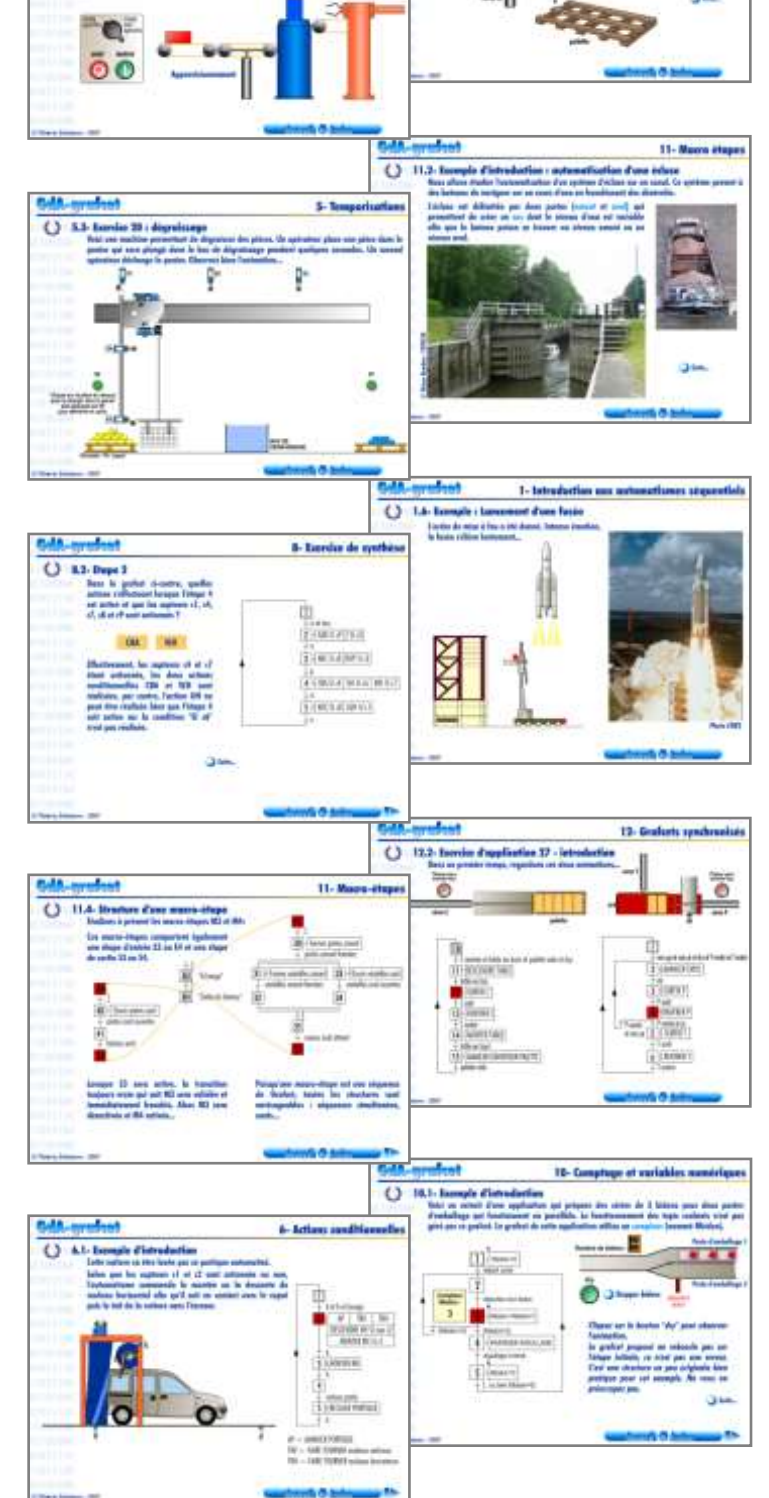

 $(3 - 43)$ 

54.49

INGEREA - 88 avenue des Ternes - 75017 PARIS - Tél. : +33 1 77 75 97 36 - Fax : +33 1 72 33 54 47 – E-Mail : [produits@ingerea.com](mailto:produits@ingerea.com)

## Le SIMULATEUR : présentation

#### **OBJECTIFS**

Intégré à la licence établissement du **Guide des Sciences et Techniques**, le simulateur a été conçu pour répondre aux besoins des enseignants confrontés à l'*initiation* aux technologies liées à l'étude des automatismes (*pneumatique*, *électricité de commande* et de l'*électrotechnique*).

Grâce à son interface très intuitive, le simulateur permet de prendre en main aisément et très facilement les fonctions d'*édition* et de *simulation* de circuits simples. Les composants *essentiels* sont disponibles, répartis dans quatre bibliothèques distinctes (*pneumatique*, *électrique*, *électrotechnique* et *pupitre de commande*) offrant la possibilité de créer de nombreux exercices de câblage permettant ainsi de valider les principes acquis lors de la consultation du **Guide des Sciences et Techniques**.

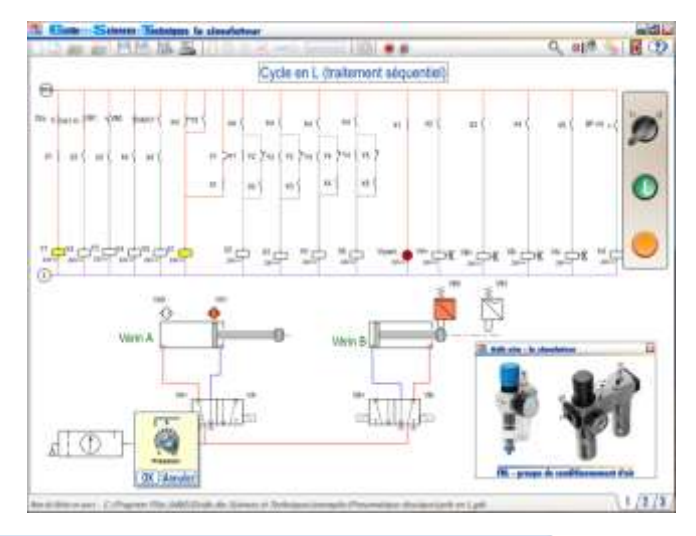

**Nombre d'installations illimité (***licence établissement***)**

- **Economique : fourni avec le Guide des Sciences et Techniques sans supplément de prix**
- **Très simple d'utilisation**
- **Interaction entre les différentes technologies**
- **Photos et animations associées aux composants**

### **EDITION DES CIRCUITS E EN IN E**

Le simulateur permet de dessiner rapidement des circuits, en sélectionnant d'un simple clic souris les composants dans les différentes bibliothèques sur *3 calques différents*, mais également de les imprimer et les sauvegarder.

Un routeur facilite le tracé automatique des fils et tuyaux entre chaque élément.

#### La *nouvelle barre d'outils* permet :

de sélectionner les fonctions déplacer, supprimer et copier-coller un ou plusieurs composants groupés, d'accéder au *zoom* et au *configurateur* du simulateur.

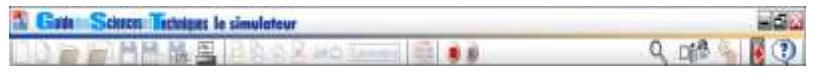

#### **ZOOM**  $Q$

Nouvelle fonction ZOOM d'affichage permettant d'améliorer la lisibilité des schémas, notamment en vidéoprojection. Deux coefficients d'agrandissements sont disponibles ainsi que la possibilité de centrer automatiquement la fenêtre dans l'écran, de déplacer la fenêtre de zoom par glissement d'une icône et de mémoriser l'affichage.

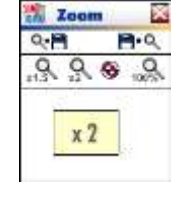

#### **CONFIGURATEUR**

Le configurateur offre la possibilité de sélectionner les Departiens. nouvelles bibliothèques électriques et électrotechniques aux normes *NEMA* (US) développées pour le marché Nordaméricain ainsi que la langue utilisée (Français ou Anglais).

Configuration du simulateur  $= 560$ **LOL** Asrules

#### SIMULATION **D D**

Lors de la simulation, les composants s'animent et les tuyaux et fils électriques changent de couleur selon leurs états.

**LOK Hannule** 

i,

L'utilisateur peut régler dynamiquement le pourcentage d'ouverture des limiteurs de débit à l'aide d'un simple cur-

seur. Un **mode pause** permet de suspendre l'animation du circuit.

#### **AFFECTATION DE MNEMONIQUES** Code

Possibilité d'associer un mnémonique à chaque symbole  $\mathbb{R}^n$ ce qui permet l'interaction des différentes composants entre eux.

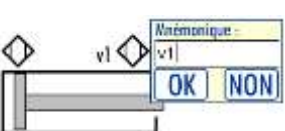

#### GESTION DES COURT-CIRCUITS

En cours de dessin ou de simulation, des contrôles sont automatiquement effectués et des messages alertent l'utilisateur en cas d'erreur.

### **COMMENTAIRE Commentaire**

placer des textes sur son schéma suivant 3 tailles de caractères, 4 couleurs,

encadrés ou non.

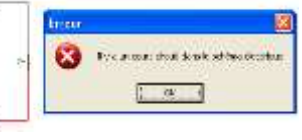

Grâce à l'outil commentaire, l'utilisateur peut éditer et

 $50$ 

 $\widehat{\langle\sigma\rangle}$ 

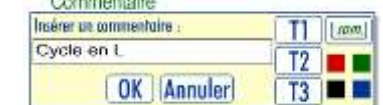

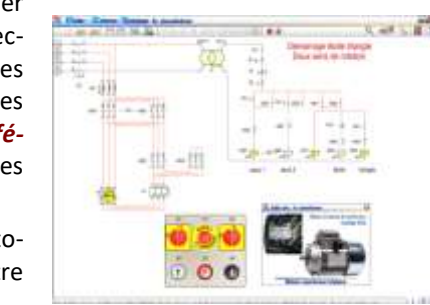

## Le SIMULATEUR : 4 Bibliothèques de composants

### **ELECTRIQUE ELECTRIQUE**

La bibliothèque Pneumatique propose les composants de base qui autorisent la conception et la simulation de circuits pneumatiques et électropneumatiques simples. Elle dispose notamment de 10 distributeurs (*2/2, 3/2, 4/2, 5/2, 5/3*) et leurs différents pilotages (*pneumatique, électrique, manuel et rappel par ressort*), de 3 types de vérins (*simple, double effet, rotatif*), de capteurs fin de course (*ILS et interrupteurs de position*), de limiteurs de débit, d'un clapet antiretour, d'un générateur de vide avec ventouse et silencieux, de cellules ET et OU et des éléments constitutifs de l'alimentation pneumatique (*FRL, échappement, pression, tuyau*).

Les composants proposés dans cette bibliothèque offrent la possibilité de réaliser les principaux schémas de puissance de démarrage moteur : simple, en étoiletriangle et inversion du sens de rotation. Elle est constituée de sources d'alimentation (*3 phases, 3 phases + neutre et 2 transformateurs 230V-24V*), de 2 moteurs triphasés, d'un relais thermique, d'un contacteur et de plusieurs sectionneurs.

Un simple clic sur le relais thermique permet, en cours de simulation, de créer un défaut et d'activer le contact auxiliaire associé.

### **IN PHOTOS ET VUES EN COUPE ANIMEES**

Un nouvel icône de visualisation de photos autorise l'accès à une fenêtre où chaque constituant du circuit apparaît en photo et, le

cas échéant, en vue en coupe animée depuis un simple clic souris sur le symbole.

Cette nouvelle fonctionnalité offre la possibilité d'afficher **98 écrans** présentant plus de **120 photos** et **animations**.

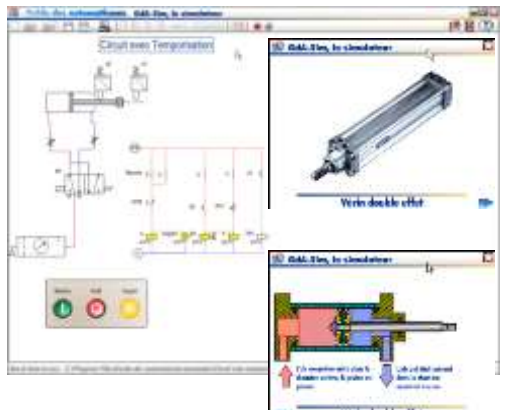

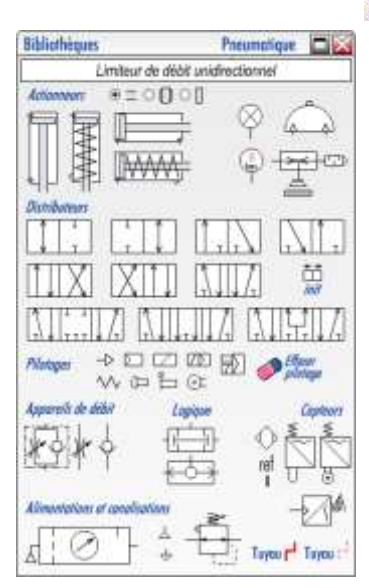

Electrotechnique Electri

晨

Un Mr<sup>2</sup>

Traith re

AH. يليليا

**Mateurs** 电线片

**A** 

\* 230 V .- 0 450 V .-

 $\equiv$ 

 $-57 -$ 

Norms : US/CAN : EU

**Bibliothèques** 

 $\left(\overline{u}\right)$   $\left(\overline{u}\right)$ 

 $\left(\overline{u}\right)\left(\overline{u}\right)$ O.

**Hennet Salmontain** 

 $0 - 2300 - 349$ 

La bibliothèque Electrique met à disposition tous les composants nécessaires à la création de circuits électriques de base. Elle comprend les principaux types de contacts (*NO, NF, boutonspoussoirs, boutons tournants, interrupteurs temporisés, auxiliaire, capteurs ILS et interrupteurs de position,…)* ainsi que les actionneurs les plus couramment utilisés (*électrovanne, relais, moteur CC, voyant*) et les sources d'alimentation (*commun, 0V, 24V, fusible, convertisseur...).* Les symboles s'accrochent sur une grille afin de faciliter leur alignement.

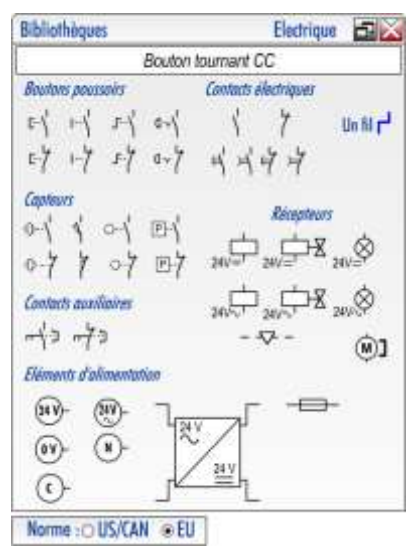

i,

### ELECTROTECHNIQUE **A COMMANDE** PUPITRE DE COMMANDE

Cette librairie permet de créer des pupitres réalistes qui interagissent directement avec les schémas électriques et électrotechniques. Elle se compose d'une palette très complète de boutons-poussoirs, voyants, arrêts d'urgences, commutateurs et formes de pupitres prédéfinies. Lors de la simulation, les symboles des voyants du schéma électrique prennent la couleur des voyants du pupitre lorsqu'ils sont associés par leur mnémonique. Un *commentaire dynamique* est associé à chaque composant.

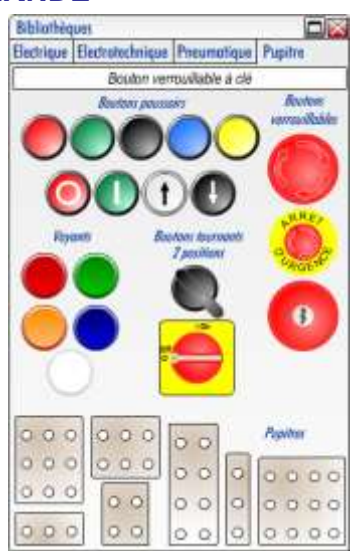

#### **AIDE EN LIGNE COMPLETE**

Tous les détails concernant la mise en œuvre du simulateur sont directement accessibles dans l'aide en ligne.

#### **REAL NOMBREUX EXEMPLES FOURNIS**

Plusieurs schémas représentatifs sont directement accessibles par un simple clic.

#### AUTRES FONCTIONNALITES

Possibilité de placer un 3<sup>ème</sup> capteur sur la course d'un vérin, de connecter plusieurs tuyaux aux orifices des composants pneumatiques, de visualiser le décompte du temps sur les contacts temporisés, tracé dynamique des tuyaux et fils électriques, etc.

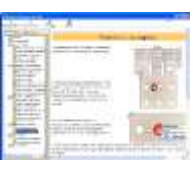

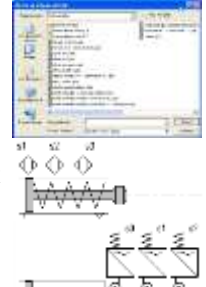

# **Fuidedes Sciences et Echniques**

#### SOMMAIRE :

Des index thématiques permettent d'accéder rapidement aux pages des principaux chapitres sans passer par l'index général qui autorise l'accès de manière exhaustive à toutes les pages du **Guides des Sciences et Techniques.**

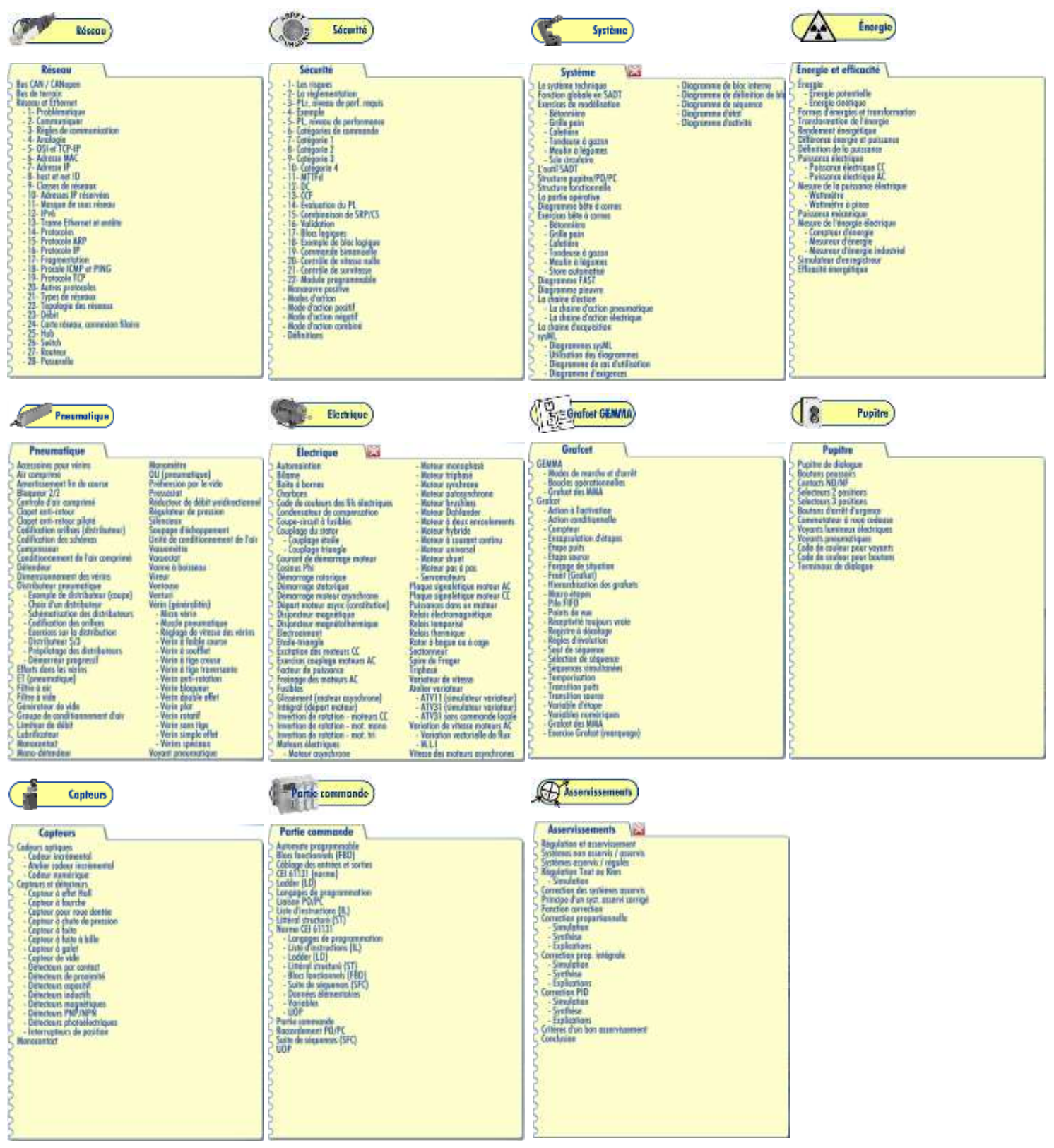